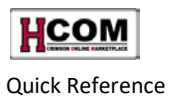

# **Processing Non-Employee Reimbursement Requests Quick Reference**

### **Overview**

- **Log into HCOM** at: <http://vpf-web.harvard.edu/applications>
	- 1. Click · Personal Homepage
	- 2. Click <sup>Oracle</sup> Login via P3N
	- **3.** Login with your HUID & PIN.
	- 4. Click  $\mathbf{\textcolor{blue}{\pm 1}}$  **HRVD**^IPROCUREMENT

**What is a "Non-Employee" Reimbursement Request?** A Non-Employee Reimbursement Request is a request for payment of expenses for non-employees and Harvard individuals in certain categories. The categories of people who can be reimbursed in HCOM though a payment request are:

- Non-employees
- **Temps**
- Less-than-half-time (LHTs)
- Harvard students
- External post-docs
- Harvard teaching fellows

The PeopleSoft pay groups for these categories follow:

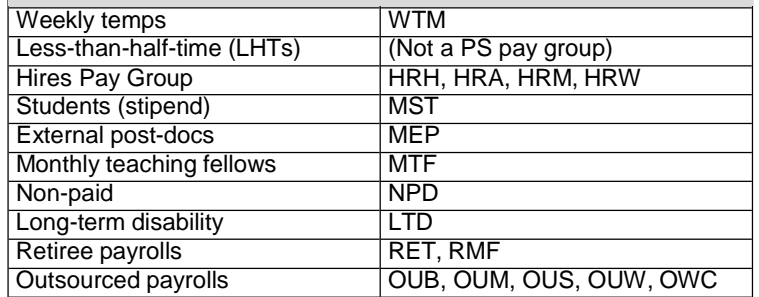

The types of reimbursements include out-of-pocket and travel expenses. Non-employee reimbursements are processed as Payment Requests in HCOM.

All others are reimbursed through the **Web Reimbursement**  application. For more information on creating a web reimbursement for employees, see the **[Create a Web Reimbursement](http://eureka.harvard.edu/eureka/getDocument.cfm?id=894&sAppID=6)** work instruction on [http://eureka.harvard.edu](http://eureka.harvard.edu/).

# **Accessing the Payment Request Tab**

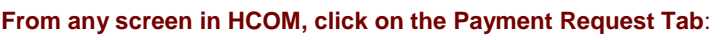

ORACLE' iProcuremen **R** Navigator **Pa** Favorites .

#### **Required Documentation**

Original receipts should be submitted to University Financial Services within a reasonable time frame from the date the expense was incurred or from the trip's end-date. Required receipts are:

- Receipts for individual expenses over \$75 (Some departments may require receipts for a lower amount.)
- All hotel folios regardless of cost (excluding personal expenses)

Receipts must be organized in the following categories:

- Air/rail travel
- Ground transportation
- **Lodging**
- Meals Business and entertainment
- Other Supplies, miscellaneous, etc.

As an exception, a **Missing Receipt Affidavit (MRA)**

can be used in lieu of original receipts. The **MRA** must:

- Be complete
- Present the signatures of reimbursee and approver
- Include proof of payment

Find the **MRA** on **ABLE** [\(http://able.harvard.edu\)](http://able.harvard.edu/)

For more information, see the **Policies & Reimbursements**  section on the **Harvard Travel Services** web site: [http://www.travel.harvard.edu](http://www.travel.harvard.edu/) or by calling (617) 495-7760.

#### **Help Contacts:**

- For technical issues, contact the HU IT Help Desk: dls[@harvard.edu](mailto:dls@harvard.edu) or x6-2001
- For customer service issues, contact University Financial Services-AP Customer Service[:](mailto:ap_customerservice@harvard.edu) [ap\\_customerservice@harvard.edu](mailto:ap_customerservice@harvard.edu) or x5-8500, option 1

**Before processing a Payment Request**: **Your nonemployee vendor must appear in the AP Vendor Database**. If the vendor is not listed, or the remit-to address has changed, you must log out of HCOM and create a request for a new or changed vendor using the **Oracle Vendor Request Form**. For more information, see the **[Using the Vendor Request Form](http://eureka.harvard.edu/eureka/getDocument.cfm?id=892&sAppID=6)** work instruction on [http://eureka.harvard.edu.](http://eureka.harvard.edu/)

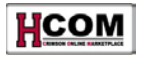

HCOM Non-Employee Reimbursment Requests

Quick Reference

## **The Payment Request Screen Non-Catalog Request** Clear All | Add to Cart | Shapping Cart

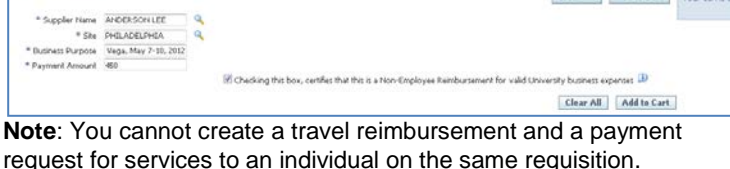

- **1.** Collect thenecessary receipts.
- **2. Search for the Supplier and Site:** Type in part of the vendor name and click **Q.** Select vendor by clickin **E** Both **Supplie**r and **Supplier Site** fields will be filled in.
- **3. Add Business Purpose:** Include the who, what, when, where, why and who else was involved with this transaction, as well as the transaction date. Note that the information in this field will appear on the **CREW Detail Listing Report**.
- **4. Add the Payment Amount.**
- **5.** By checking this box you are indicating this is not reportable income and does not need to be reported to the IRS.
- **6.** Click Add to Cart

*To add additional lines, type in new Business Purpose*  and Payment Amount, and click **Add to Cart** When finished, **click View Cart and Checkout** 

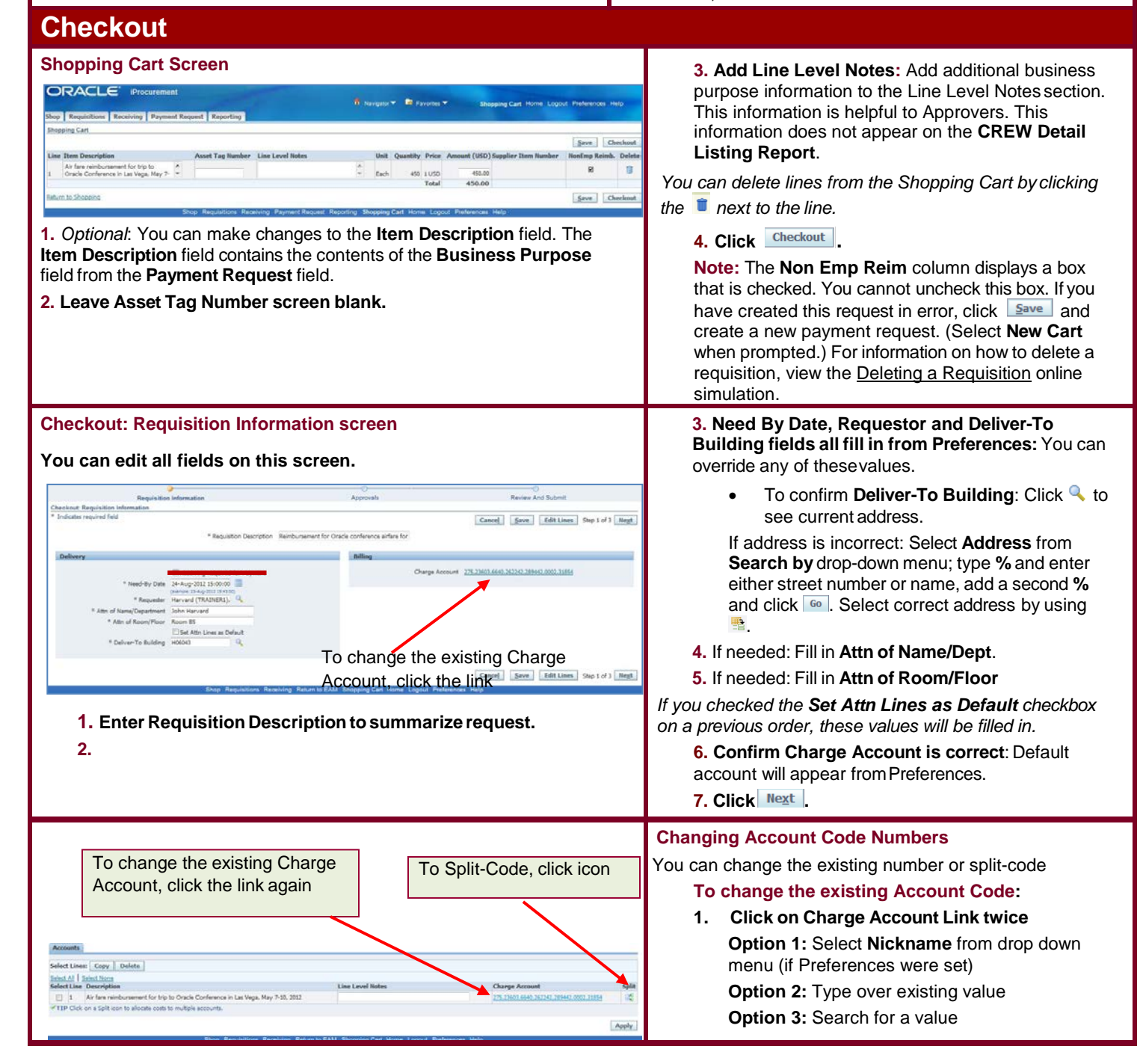

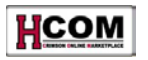

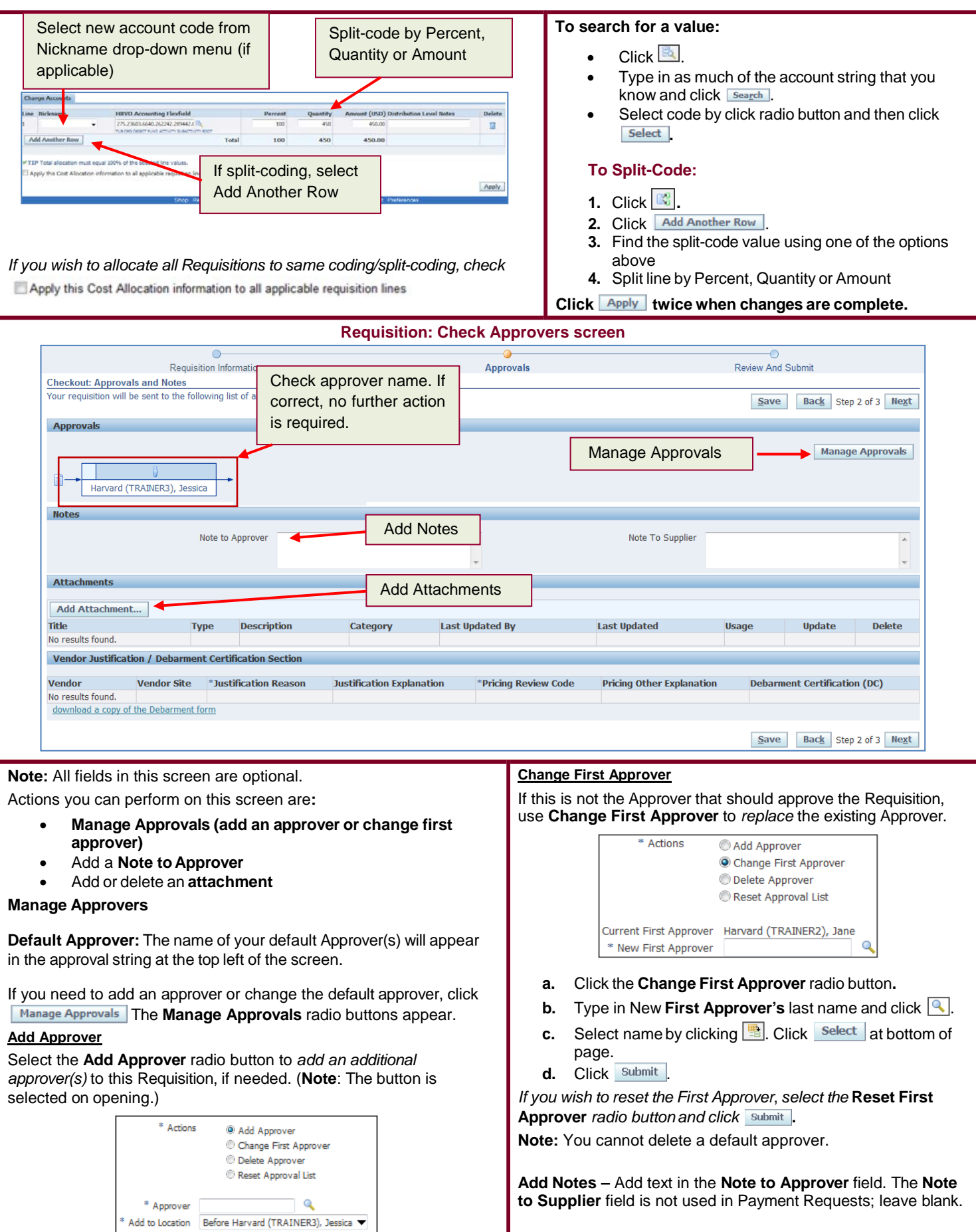

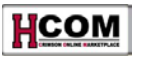

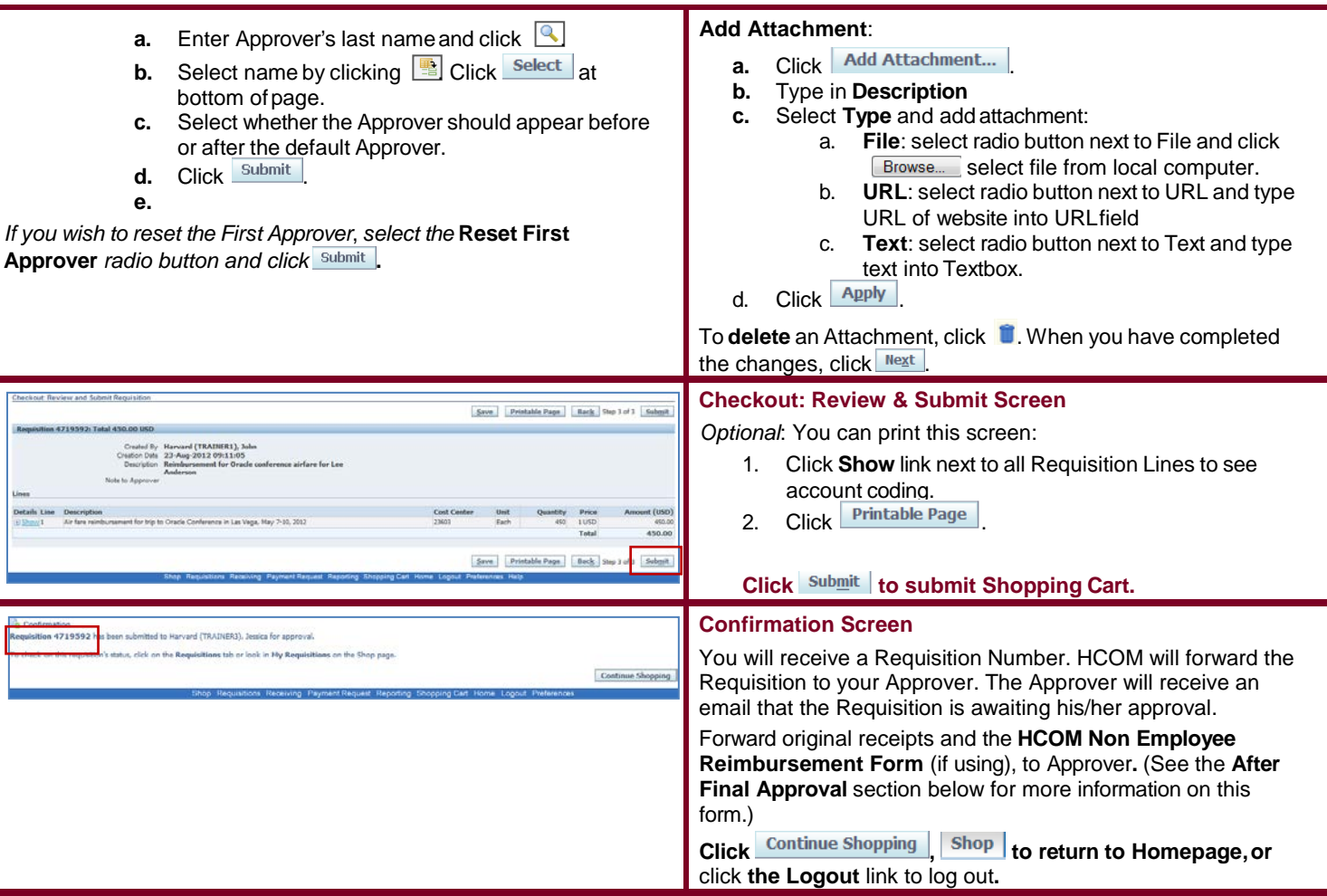

### **After Final Approval**

**Non-Employee Reimbursement Request Documentation Requirements**

Either the **HCOM Non-Employee Reimbursement cover sheet (preferred)** or the **HCOM Non [Employee Reimbursement](http://able.harvard.edu/forms/HCOM_non-employee_reimbursement_form.pdf) Form** (available on ABLE- [http://able.harvard.edu\)](http://able.harvard.edu/)) must be submitted.

- The submitted formmust:
	- o Be hardcopy
		- o Include the NR number
	- o Be signed by the reimbursee<br>
	o Be submitted with original red
	- Be submitted with original receipts

**Note: The Shopper OR Approver can send original receipts and forms to AP after approval.**

#### **Non-Employee Reimbursement (NR) Number**

The Shopper will receive an email indicating that the Requisition is approved and the **Non-employee Reimbursement (NR)** number is generated. The Shopper can also see this information on the **HCOM Homepage** in the My Notifications area:

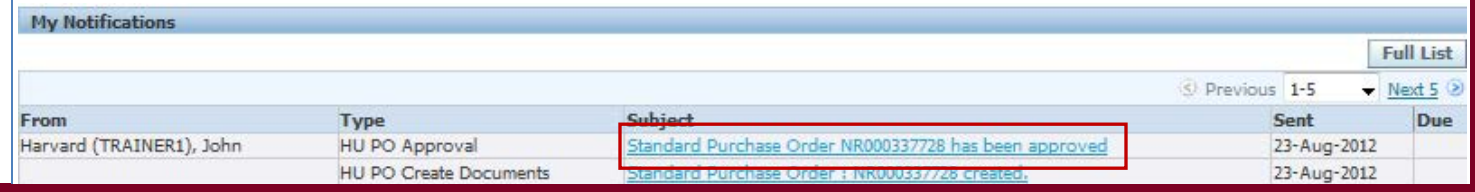

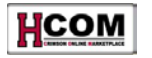

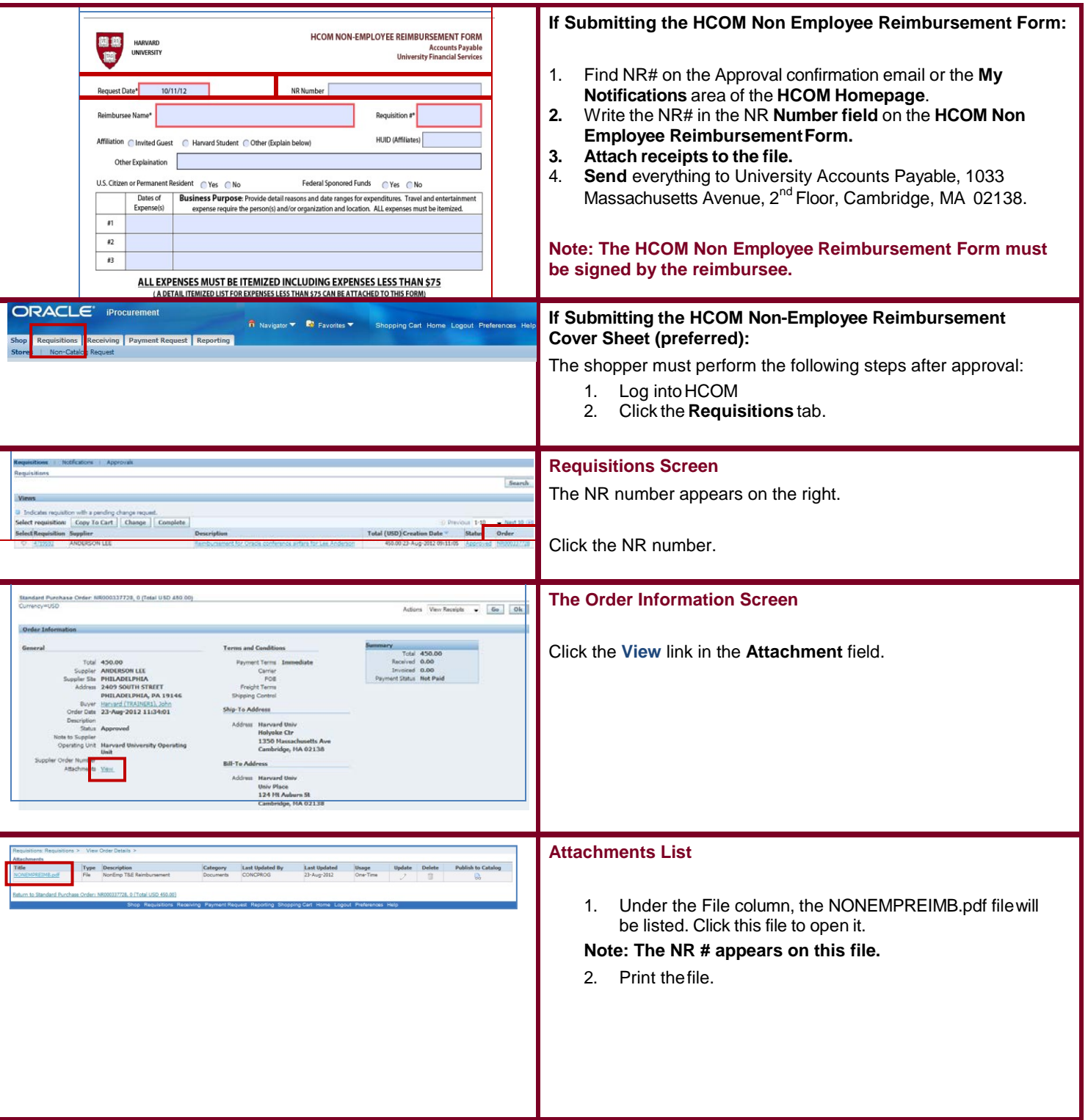

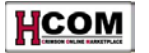

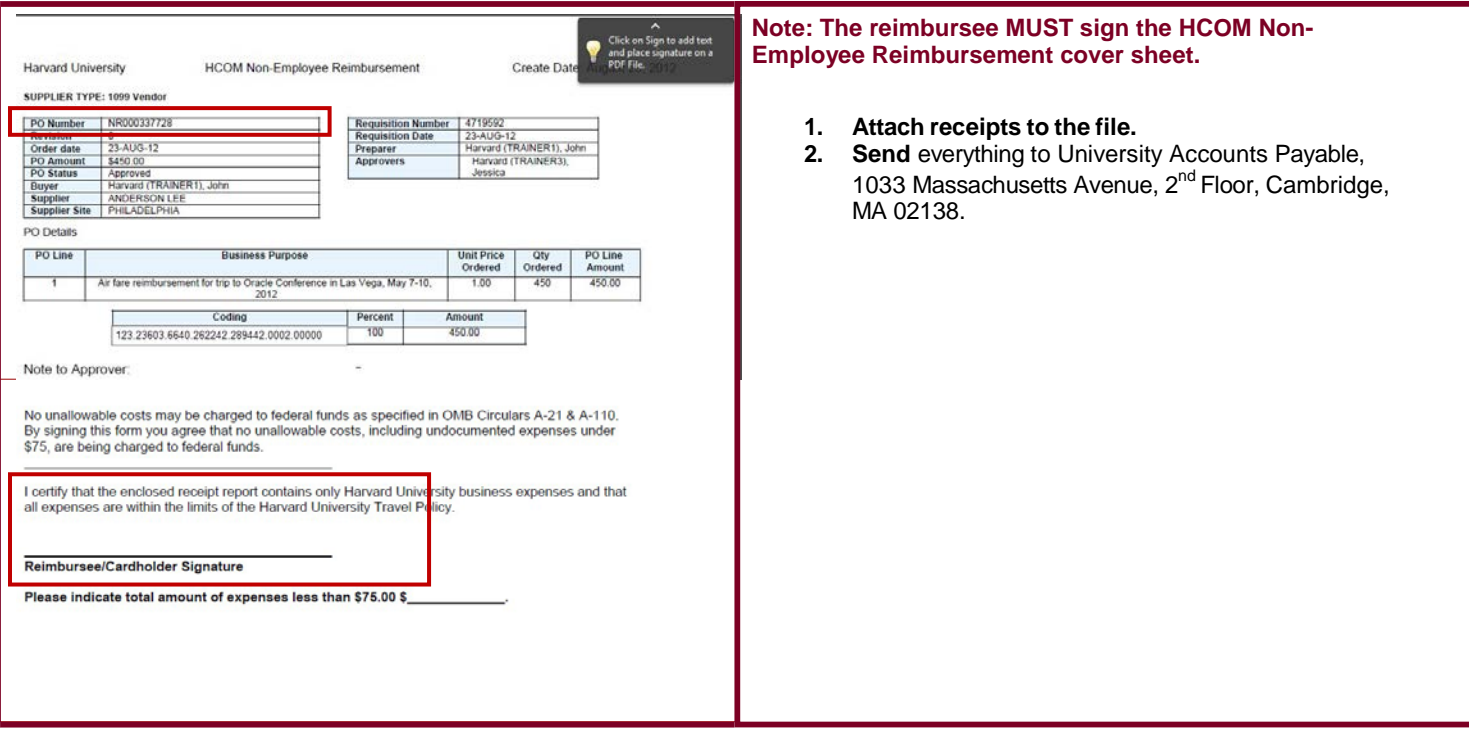

## **Special Considerations**

#### **Payment Request – Confidential Information**

Any data deemed confidential according to the guidelines of the Health Insurance Portability and Accountability Act (HIPAA) or Harvard's [High Risk Confidential Information \(HRCI\) guidelines s](http://www.security.harvard.edu/glossary.php#Confidential_Data)hould be omitted or removed from Purchase Orders and Invoices. Examples of this type of information include:

- Social Security Numbers
- Credit cardnumbers
- Driver's license numbers
- Health insurance IDnumbers

It is the local unit's responsibility to ensure these standards are met on their own POs and associated invoices. UFS AP does not preaudit for confidential data on invoices. Vendor invoices containing confidential information must be received at the local unit and confidential information must be removed prior to forwarding these invoices to UFS AP for processing.

Other points to keep in mind concerning confidential information and HCOM:

- An individual's Social Security Number should not be requested via email, as this is a violation of the Harvard [Security](http://www.security.harvard.edu/glossary.php#Confidential_Data) Policy
- Individuals should not enter the Social Security Number of independent contractors anywhere in HCOM.
- Correspondence containing confidential data elements should not be stored locally and should be destroyed following proper procedures for destruction of confidential data.

In an effort to further secure the personal information of Harvard employees and to safeguard Harvard University's assets, the University Technology Security Officer, the University Archivist, and the Office for Strategic Procurement has selected DataShredder as the provider for a campus wide Data Destruction Program. DataShredder has designed the Data Destruction Program to conform to current industry standards surrounding document destruction, and allow Harvard to meet confidentiality requirements imposed by sponsored agencies granting funds to the University. DataShredder Inc. will provide secure processes, competitive prices, and flexible options for document and records destruction, in accord with [Harvard's Enterprise Security Policy.](http://www.security.harvard.edu/glossary.php#Confidential_Data)

If you work with or store personal information, you must ensure that it is destroyed to the specifications of the law. Please see the [Procurement](http://vpf-web.harvard.edu/ofs/procurement/ven_par_dsr.shtml) site for security, the General Records [Schedule,](http://grs.harvard.edu/) and [environmental](http://www.greencampus.harvard.edu/) policy for more information.